## Xperia

## Prvo pripremite jedinicu i daljinski upravljač

### Spajanje zvučnika

Priključite zvučnike na priključnice SPEAKERS L/R (lijevi/desni) na stražnjem dijelu jedinice. Čvrsto spojite kabel desnog zvučnika na R, a kabel lijevog zvučnika na L.

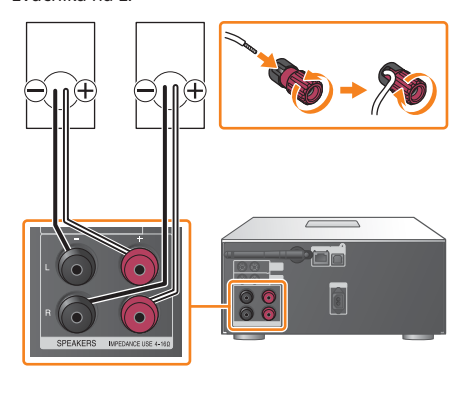

Slušanje glazbe na uređaju Xperia Pogledajte ovu stranu.

Umetanje baterija Umetnite dvije isporučene baterije R03 (AAA), prvo · stranu, pazeći da polariteti budu u skladu s prikazanima u nastavku.

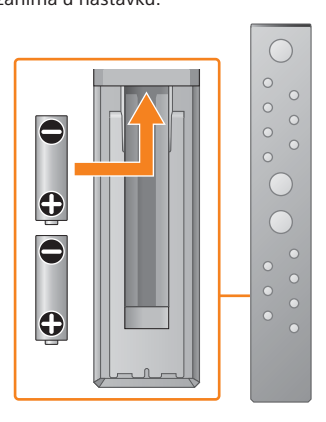

Ovaj Vodič za brzi početak objašnjava kako možete postaviti bežičnu mrežu pomoću aplikacije SongPal\* i slušati glazbu na uređaju Xperia™/ iPhone putem bežične mreže.

## Xperia

## iPhone

Slušanje glazbe na uređaju iPhone Pogledajte poleđinu.

\* SongPal je aplikacija za upravljanje raznim audio uređajima tvrtke Sony putem pametnog telefona/ uređaja iPhone.

## Spajanje na bežičnu mrežu pomoću aplikacije SongPal

1

Potvrdite da je vaš uređaj Xperia spojen na bežičnu mrežu.

5

## Reproducirajte glazbu.

2

Ako "Pairing" počne treperiti u prozoru zaslona, to znači da je jedinica prešla u način uparivanja.

Instalirajte SongPal na uređaju Xperia, a zatim pokrenite tu aplikaciju.

Potražite aplikaciju "SongPal" u trgovini Google Play™.

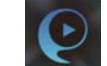

 $(1)$ 

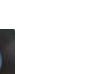

3

 $\Omega$  Dodirnite  $\Omega$  odaberite [SONY:MAP-S1], a zatim pokrenite reprodukciju.

Uspostavite BLUETOOTH vezu između jedinice i uređaja Xperia pomoću uputa za aplikaciju.

### Ako NFC nije dostupan na uređaju Xperia

4

Konfigurirajte Wi-Fi postavke pomoću uputa za aplikaciju.

Ako Xperia ne podržava funkciju NFC, pogledajte odjeljak "Ako NFC nije dostupan na uređaju Xperia".

Upišite SSID i lozinku svojeg usmjerivača u prazna polja u nastavku.

SSID:

Lozinka:

Pojedinosti potražite u uputama za upotrebu usmjerivača.

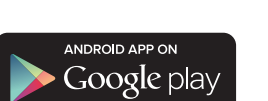

 Pokrenite aplikaciju ([WALKMAN®])\* na uređaju Xperia.

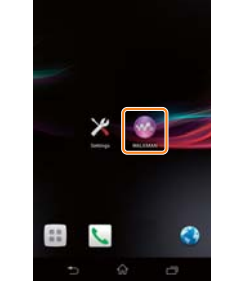

\* Xperia možda nema aplikaciju [WALKMAN®]. U tom se slučaju ta funkcija ne može upotrebljavati.

- Priključite kabel za napajanje (isporučen) straga u uređaj.
- Priključite kabel za napajanje u zidnu utičnicu.
- $\bullet$  Pritisnite  $\mathsf{I}/\mathsf{U}$  da biste uključili jedinicu.

- Pritisnite FUNCTION za odabir funkcije "BLUETOOTH".
- Pritisnite MENU.
- (3) Pritisnite  $\triangleleft / \triangleleft$  da biste odabrali "Bluetooth Menu", a zatim pritisnite ENTER.
- (4) Pritisnite  $\triangle$ / $\blacklozenge$  da biste odabrali "Pairing", a zatim pritisnite ENTER.
- **⑤ Pritisnite +/ + da biste odabrali** "Ok", a zatim pritisnite ENTER.

Nakon što pokrenete SongPal, slijedite upute za tu aplikaciju.

Tijekom reprodukcije glazbe u prozoru zaslona

pojavljuje se "HOME NETWORK".

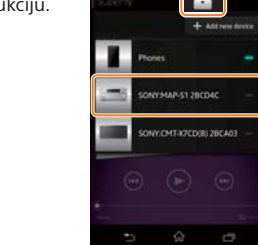

Uspostavite BLUETOOTH vezu s uređajem Xperia.

 Dodirnite [Open the Bluetooth setting screen] (Otvori zaslon Bluetooth postavki).

Uređajem Xperia dodirnite oznaku N Mark na jedinici.

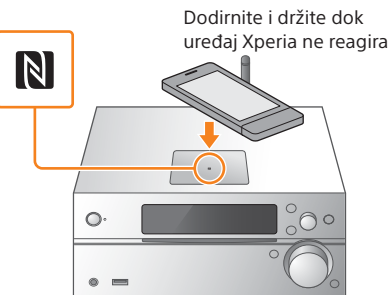

Pomoću daljinskog upravljača postavite jedinicu u način uparivanja. Status jedinice prikazuje se u prozoru zaslona.

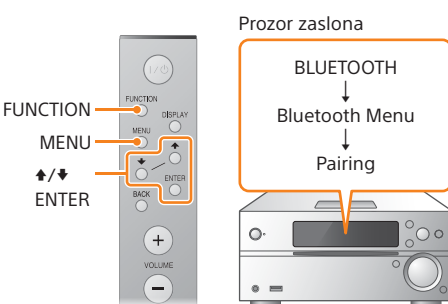

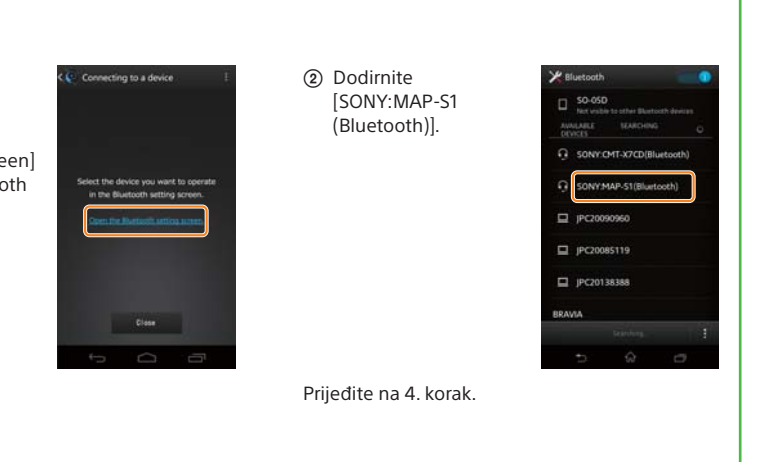

Unesite lozinku koju ste unijeli u 1. koraku, a zatim dodirnite [OK] (U redu).

Kada se uspostavi veza s Wi-Fi mrežom, pojavit će se početni zaslon aplikacije SongPal. Zatvorite SongPal i ponovno pokrenite jedinicu.

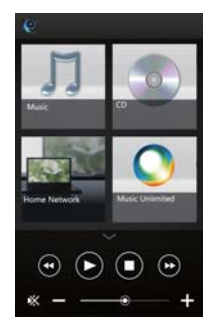

Dizajn aplikacije može se promijeniti bez prethodne obavijesti.

### Uključivanje jedinice

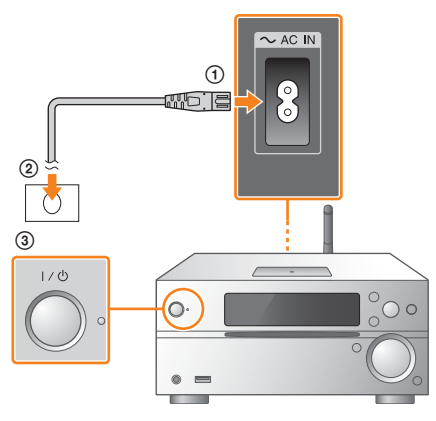

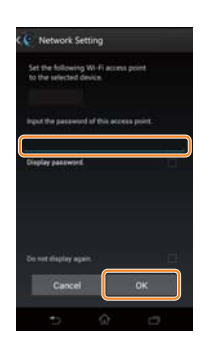

4-533-095-**11**(1) (HR)

3 3 0 9 5 1 1

# **SONY**

Višestruki audio uređaj za reprodukciju

# Vodič za brzi početak Slušanje glazbe putem bežične mreže

MAP-S1 ©2014 Sony Corporation

iPhone

## Spajanje na bežičnu mrežu pomoću aplikacije SongPal

## Uspostavljanje bežične veze pomoću WPS gumba na bežičnom LAN usmjerivaču

Wi-Fi vezu možete uspostaviti i pomoću osobnog računala ili se možete žičano povezati s mrežom. Pojedinosti potražite u Uputama za upotrebu.

## O aplikaciji "SongPal"

## 1

Provjerite je li mrežni (LAN) kabel (nije priložen) isključen iz jedinice, a zatim uključite jedinicu.

## 2

Postavite jedinicu u WPS način.

3

Pritisnite i držite WPS gumb\* dulje

od 3 sekunde.

"Connect" počinje treperiti nakon što "WPS" treperi nekoliko desetina sekundi u prozoru zaslona, nakon čega će  $\mathbb Z$ zasvijetliti kad se veza uspostavi.

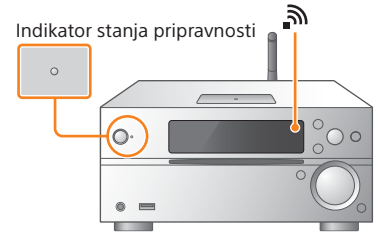

Indikator stanja pripravnosti počinje svijetliti žuto-zeleno, a m počinje treperiti u prozoru zaslona.

Postavke zvuka Zvuk možete prilagoditi jednostavno.

### Glazbena usluga

Možete uživati u različitim glazbenim uslugama.

- $(2)$  Pritisnite  $\blacklozenge / \blacklozenge$  da biste odabrali "Network Menu", a zatim pritisnite ENTER.
- 3) Pritisnite  $\triangle$ / $\blacklozenge$  da biste odabrali "WPS", a zatim pritisnite ENTER.
- 4) Kada se "Ok" pojavi u prozoru zaslona, pritisnite ENTER.

Upravljanje uređajima na kućnoj mreži Putem svoje mreže možete reproducirati glazbu pohranjenu na osobnom računalu ili na DLNA poslužitelju.

### Odaberite uređaj koji je kompatibilan s aplikacijom "SongPal"

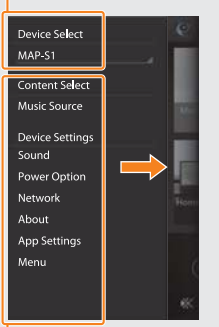

### Postupci za CD umetnut u jedinicu ili uređaj spojen putem USB-a Možete reproducirati CD koji je umetnut u jedinicu

ili glazbu na uređaju koji je priključen u USB priključnicu.

Ono čime možete upravljati pomoću aplikacije "SongPal" razlikuje se ovisno o spojenom uređaju. Specifikacija i dizajn aplikacije mogu se promijeniti bez prethodne obavijesti.

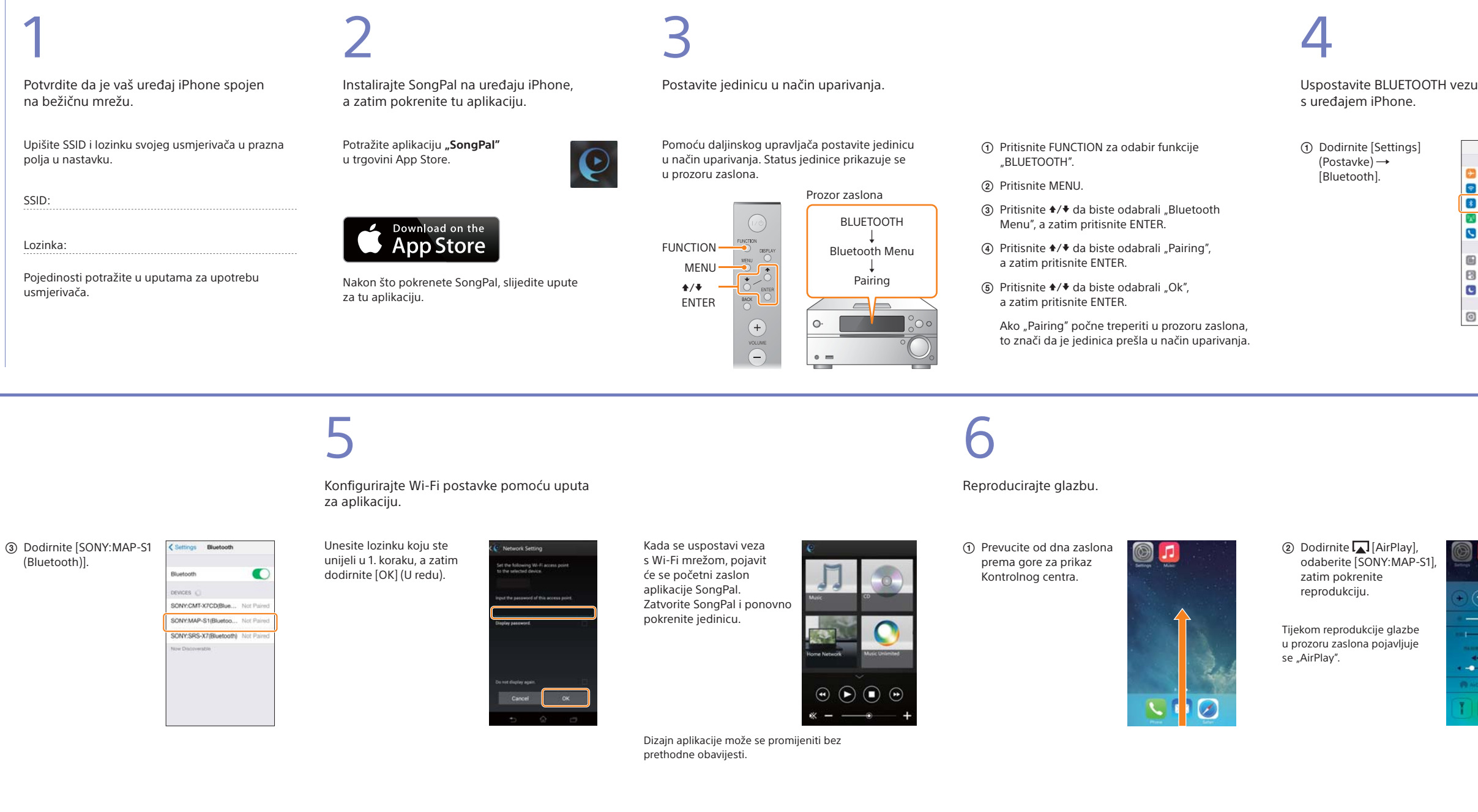

## Pritisnite MENU.

"WPS" treperi u prozoru zaslona.

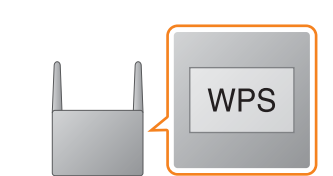

### Početni zaslon

Prikazuje funkcije odabranog uređaja, glazbene usluge i aplikacije instalirane na pametnom telefonu/uređaju iPhone.

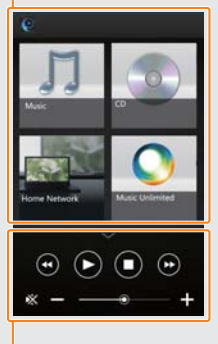

Mini player Kontroler za odabranu funkciju.

Device Select (Odabir uređaja)

Postavke spojenog uređaja Prikazane su razne postavke zvuka/mreže. Ovaj izbornik može se prikazati na svakom zaslonu povlačenjem udesno.

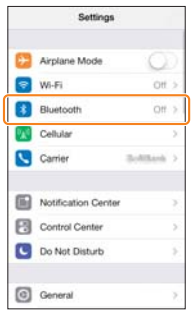

Uključite BLUETOOTH.

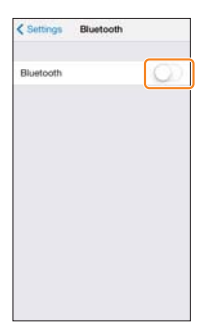

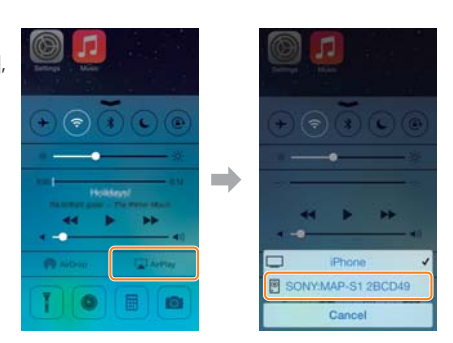

\* Pojedinosti potražite u uputama za upotrebu bežičnog LAN usmjerivača.